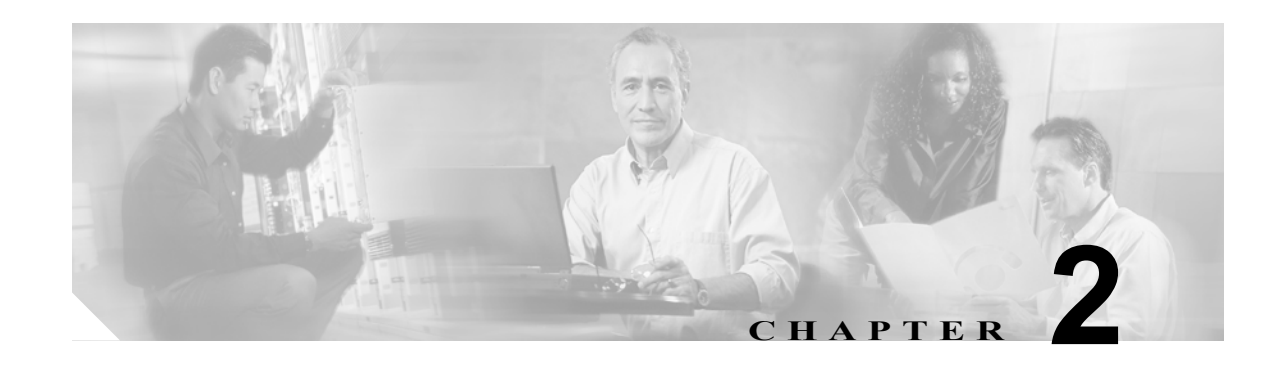

## ネットワークの導入例

ここでは、Cisco ISR 1800 シリーズ ルータを使用したさまざまなイーサネットおよび Digital Subscriber Line(DSL; デジタル加入者線)ベースのネットワーク設定について紹介します。各シナリ オの説明には、ネットワーク トポロジー、ネットワーク設定を実装するためステップ別手順、および 設定の結果を示す設定例が使用されます。イーサネットベースのシナリオには、Cisco 1811 および Cisco 1812J ルータ モデル、DSL ベースのシナリオには、Cisco 1801、Cisco 1802 および Cisco 1803 ルータ モデルを使用できます。

最初のネットワークシナリオでは、Network Address Translation (NAT; ネットワーク アドレス変換) による WAN インターフェイスを介した Point-to-Point Protocol(PPP; ポイントツーポイント プロトコ ル)による、簡易ネットワーク設定を提供します。主要な機能をさらに設定することにより、前のシナ リオに基づいて次のシナリオが構成されています。

各シナリオは、ネットワークで考えられるすべてのニーズに対応するものではありません。ネットワー クを構築するときのモデルとして使用してください。例で示されている機能を使用せずに、実際のニー ズに合うように機能を追加したり置き換えたりすることもできます。

特定の機能が、使用しているルータと互換性があることを確認する場合は、Software Advisor ツールを 使用します。このツールにアクセスするには www.cisco.com で [Technical Support & Documentation] > [Tools & Resources] と選択し、シスコのユーザ名とパスワードを入力します。

## イーサネットベースのネットワーク導入の場合

イーサネットベースのネットワーク用にルータを設定する場合は、次の設定例を参考にしてください。

- **•** 第 3 章「PPP over Ethernet と NAT の設定」
- **•** 第 5 章「DHCP および VLAN による LAN の設定」
- **•** 第 6 章「Easy VPN および IPSec トンネルを使用した VPN の設定」
- **•** 第 7 章「IPSec トンネルと汎用ルーティング カプセル化を使用した VPN の設定」
- **•** 第 8 章「簡易ファイアウォール」

## **DSL** ベースのネットワーク導入の場合

DSL ベースのネットワーク用にルータを設定する場合は、次の設定例を参考にしてください。

- **•** 第 4 章「PPP over ATM と NAT の設定」
- **•** 第 5 章「DHCP および VLAN による LAN の設定」
- **•** 第 6 章「Easy VPN および IPSec トンネルを使用した VPN の設定」
- **•** 第 7 章「IPSec トンネルと汎用ルーティング カプセル化を使用した VPN の設定」
- **•** 第 8 章「簡易ファイアウォール」

 $\blacksquare$